### **Graphic User Interfaces and Validation**

**CEE3804: Computer Applications for Civil and Environmental Engineers** 

**1** 2/24/15 Copyright 2007

# **Objectives**

- **Apply good principles of data validation in spreadsheets**
- $\bullet$  **Understand the principles of Graphic User Interfaces (GUI)**
- l **Provide some examples to understand simple GUIs**

## **Why Graphic User Interfaces?**

- **Promotes better use of your programs by nontechnical users or by your own colleagues**
- $\bullet$  **Users do not have to be familiar with every line of code in VBA or Matlab to use your program**
- **e GUIs can present only relevant information to a**  $AA$ Figure 2: Simple GUI **user**

Sample GUI Source: Mathworks

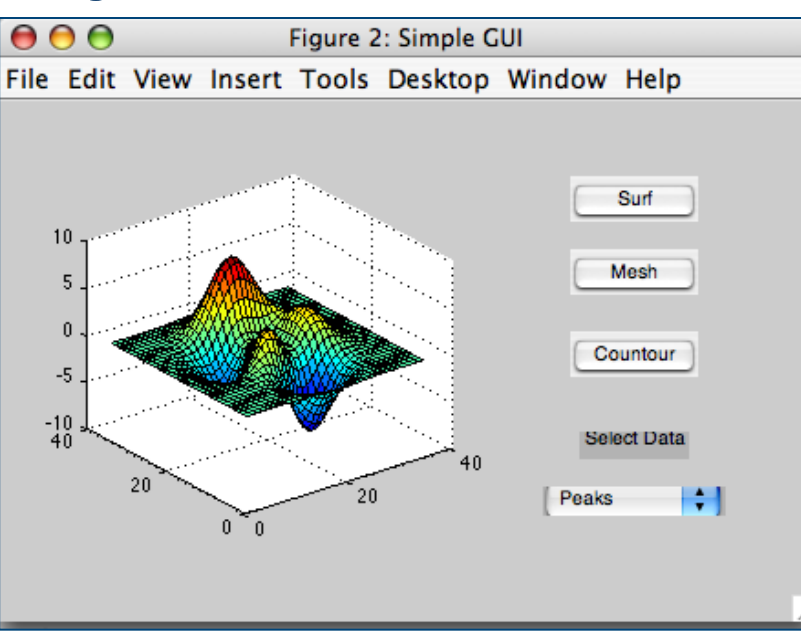

**3** Copyright 2015 2/24/15

# **Techniques to Provide Ease of Use**

#### **• In VBA**

- **Color code and data validation/entry**
- **Types of controls** 
	- $\bullet$  **User Form controls**
	- **e** ActiveX controls
- $\bullet$  In Matlab
	- **Command window input queries**
	- **Use Matlab Graphic User Interface maker**

# **VBA Techniques (Data Validation)**

- **A regular spreadsheet can direct a user to vary certain number of parameters in the program**
- $\bullet$  **Use color coding and data validation**

Runway\_capa city.xls

File on the web server

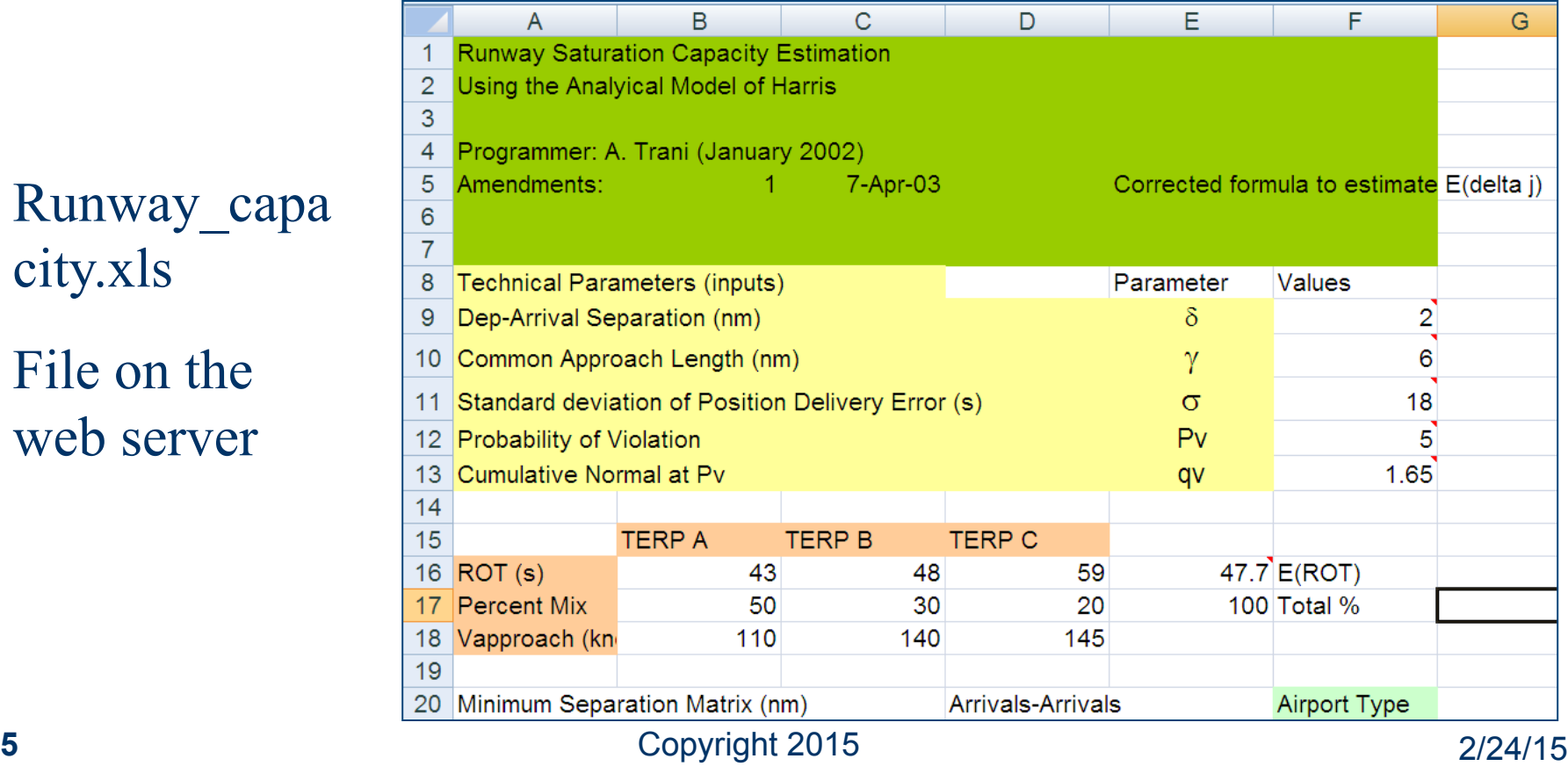

# **VBA Techniques (Data Validation)**

**• This program allows certain inputs to the user from a list of inputs (check the Common Approach Length parameter - Gamma)** 

#### **• This reduces possible data entry errors**

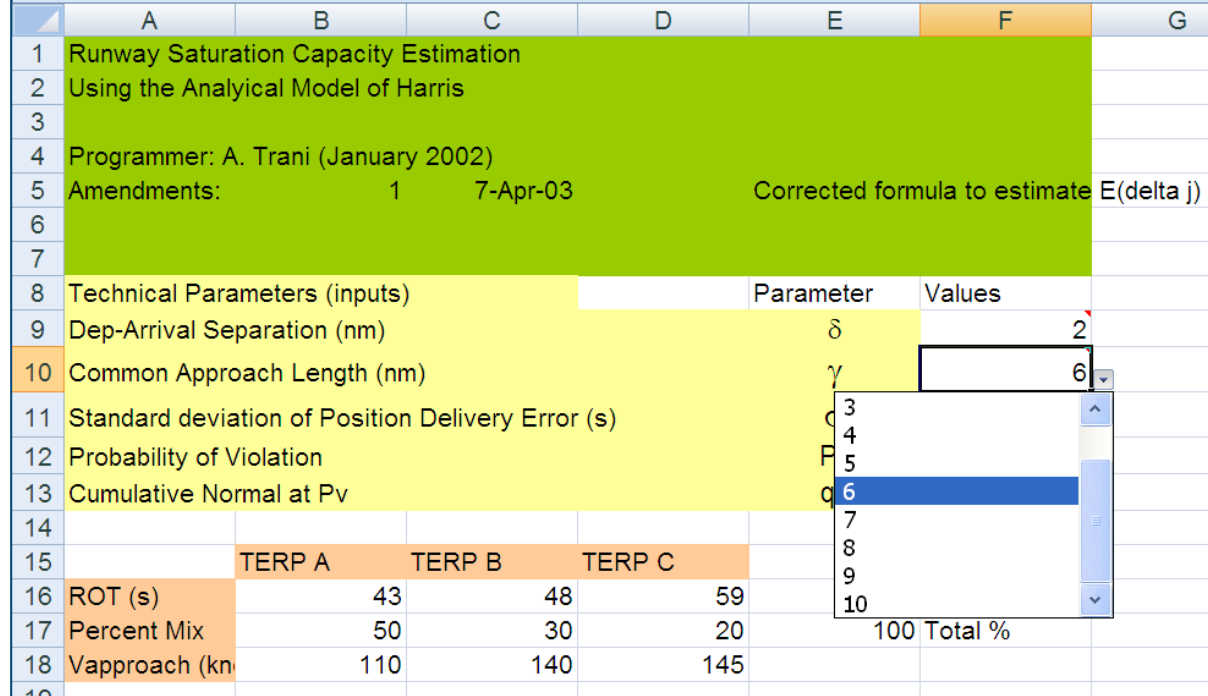

## **VBA Data Validation**

#### $\bullet$  **Use the Data validation to limit the entry of numbers into your program**  2

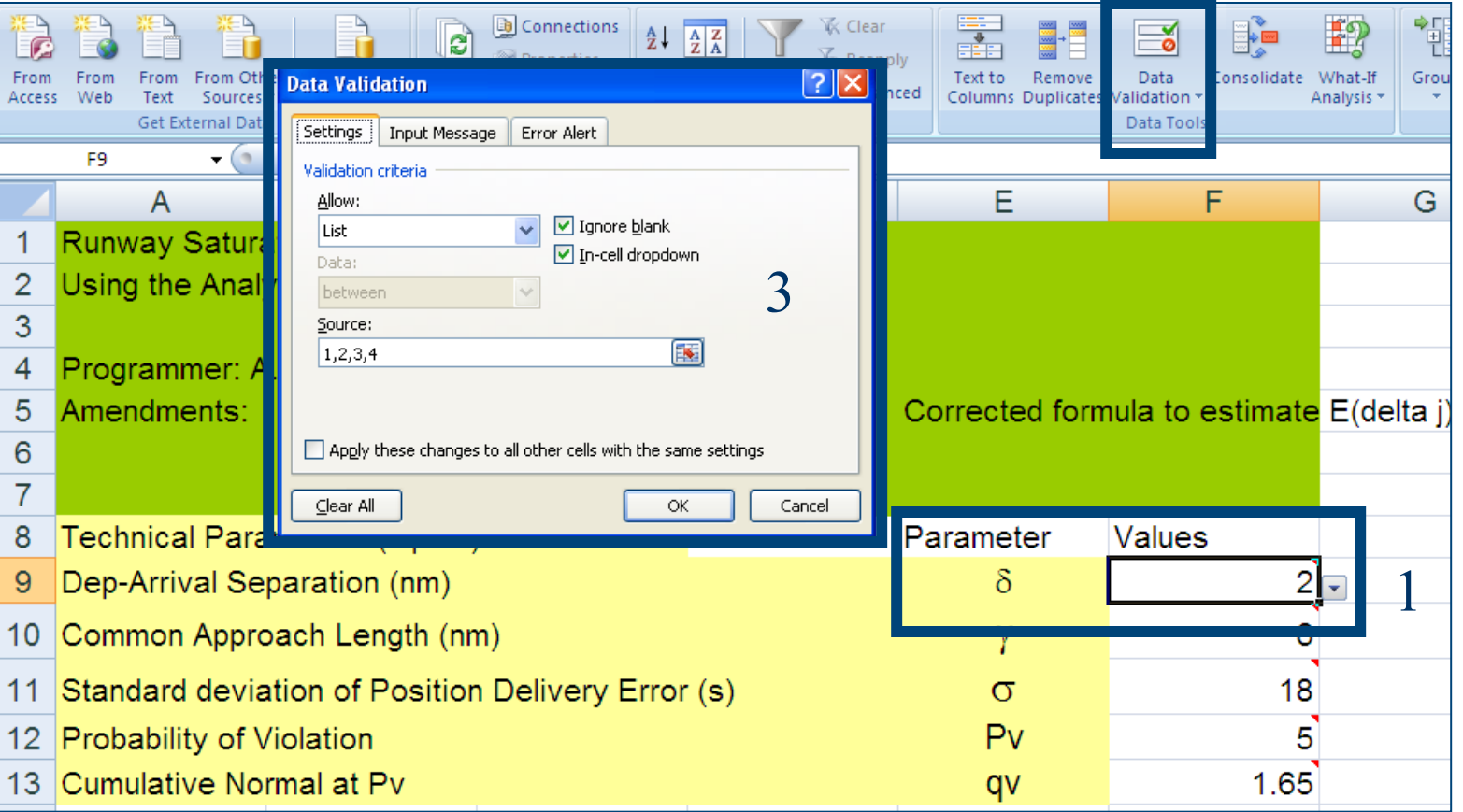

# **Why is Data Validation Important?**

- **Reduces costly (in design and economics) entry data errors**
- $\bullet$  **Simplifies the use of the Excel spreadsheet**
- l **Make the program more** "**professional**" **looking**
- **Add comments to the spreadsheet to communicate the steps in the calculations if possible**
- **Adding a comments goes a long way to explain your spreadsheet to others**

# **VBA Adding Simple Controls**

- **Two types of controls in VBA**
- **e** ActiveX
	- **Simpler to use**
	- **Good for quick prototyping**
- **e** Form Controls
	- **Require more information (code)**
	- **Better looking**
	- **More powerful**

# **Excel Worksheet (final program)**

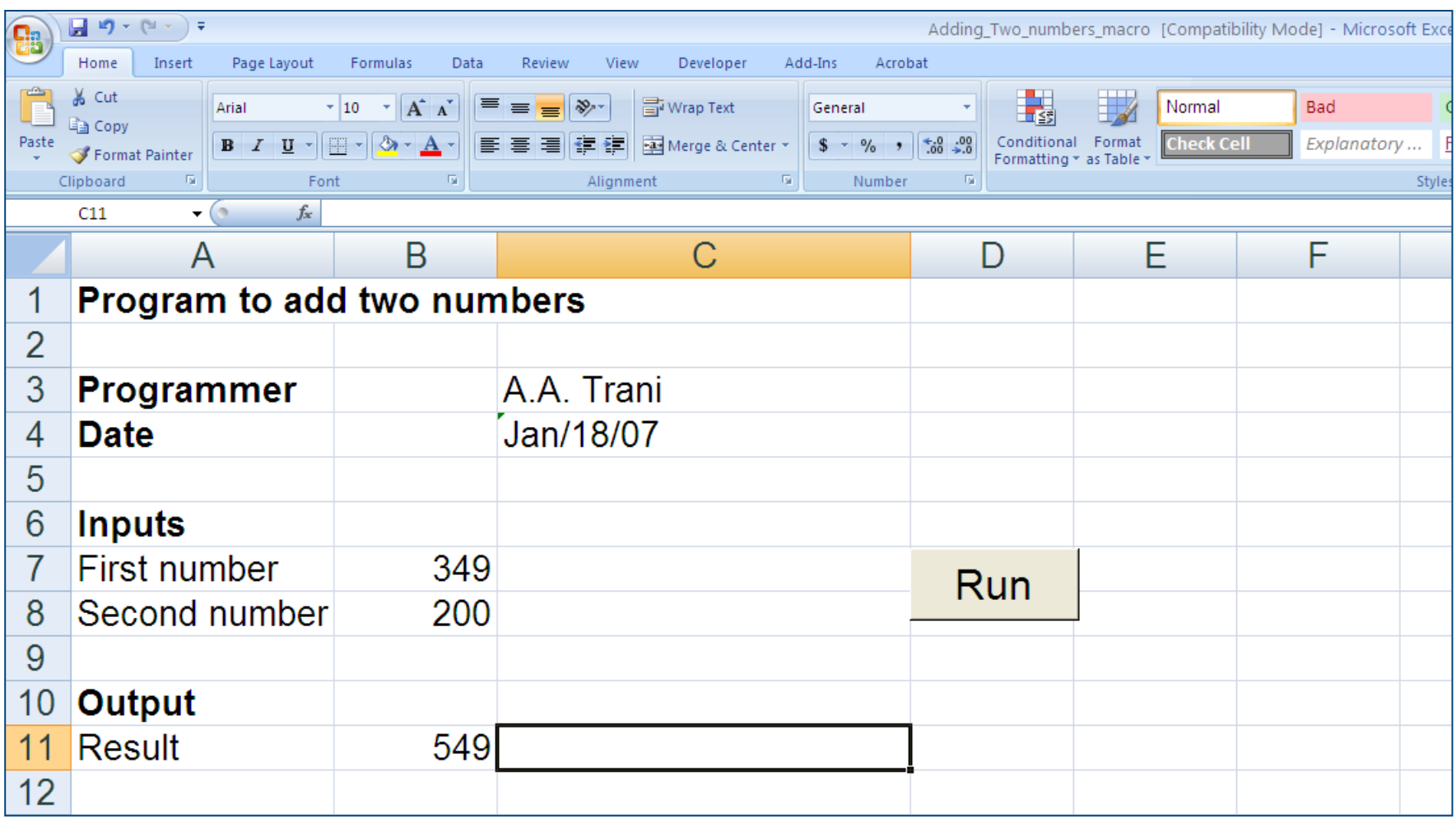

# **VBA or Macros in Excel**

- l **Go to: Tools/Macro**
- **Then select VBA**

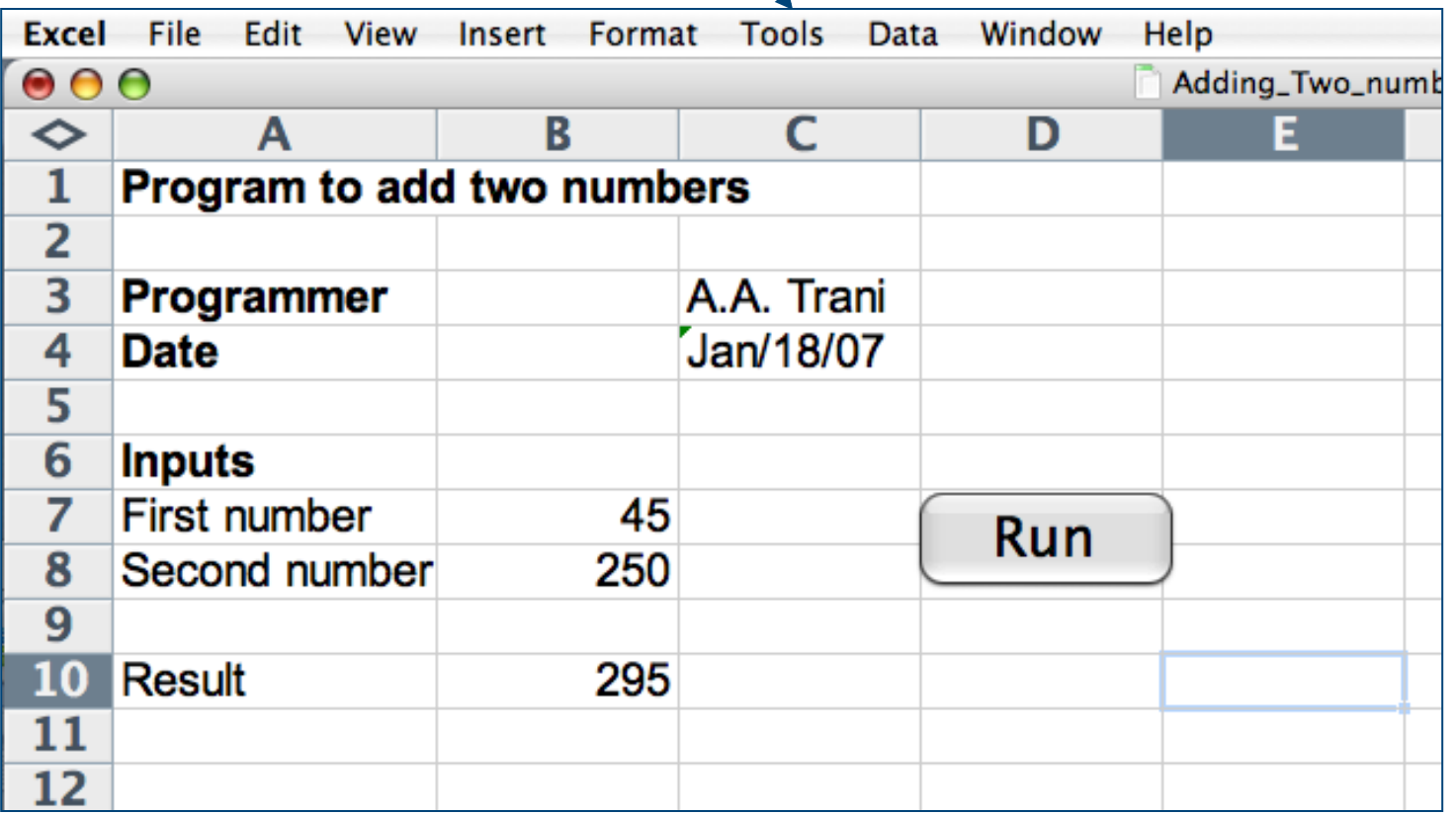

### **VBA Code**

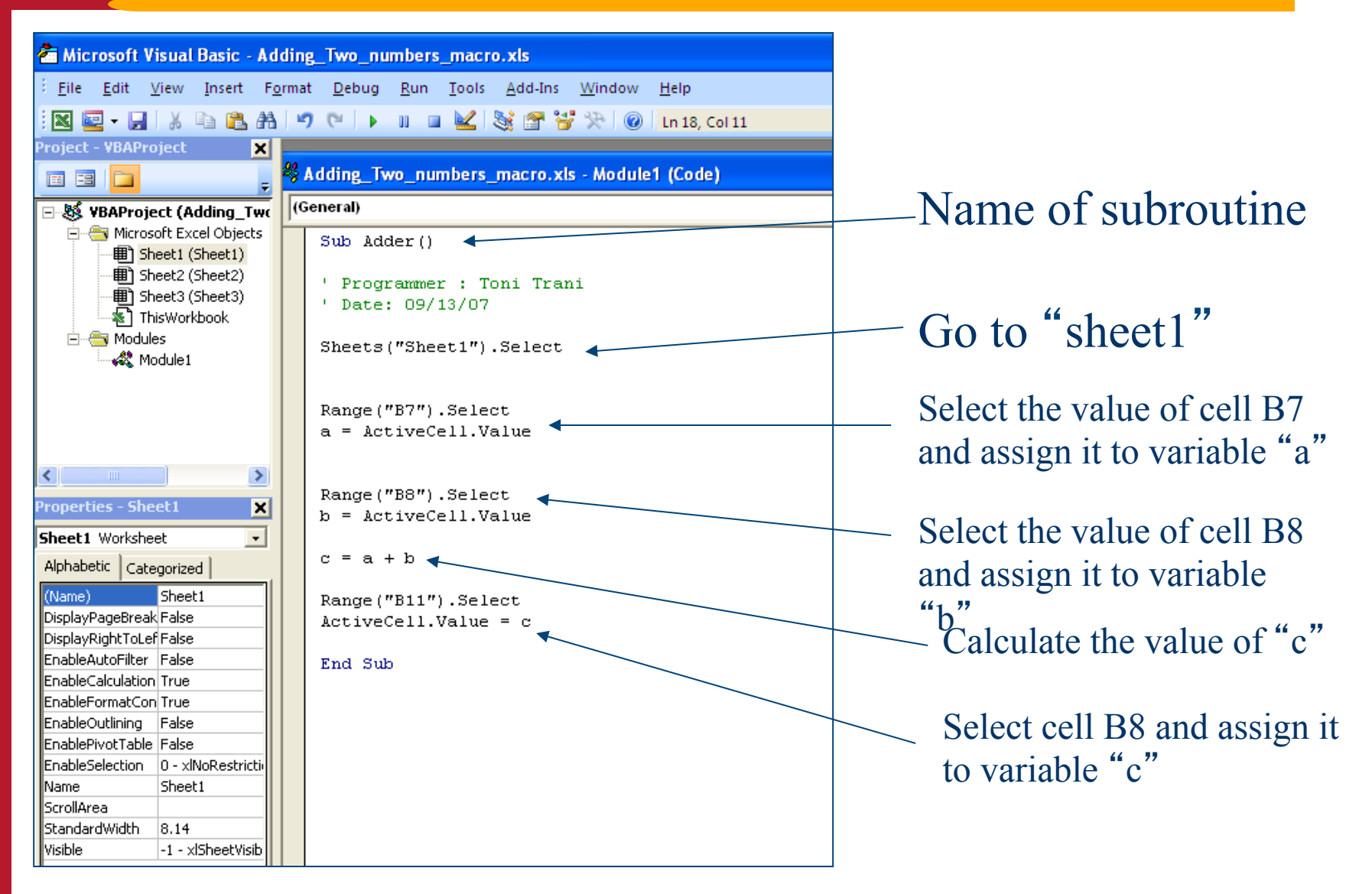

# **Adding the** "**Run**" **Button**

**• Adding the "run" button requires that you insert a control button and then assign a macro to subroutine** "**adder**"

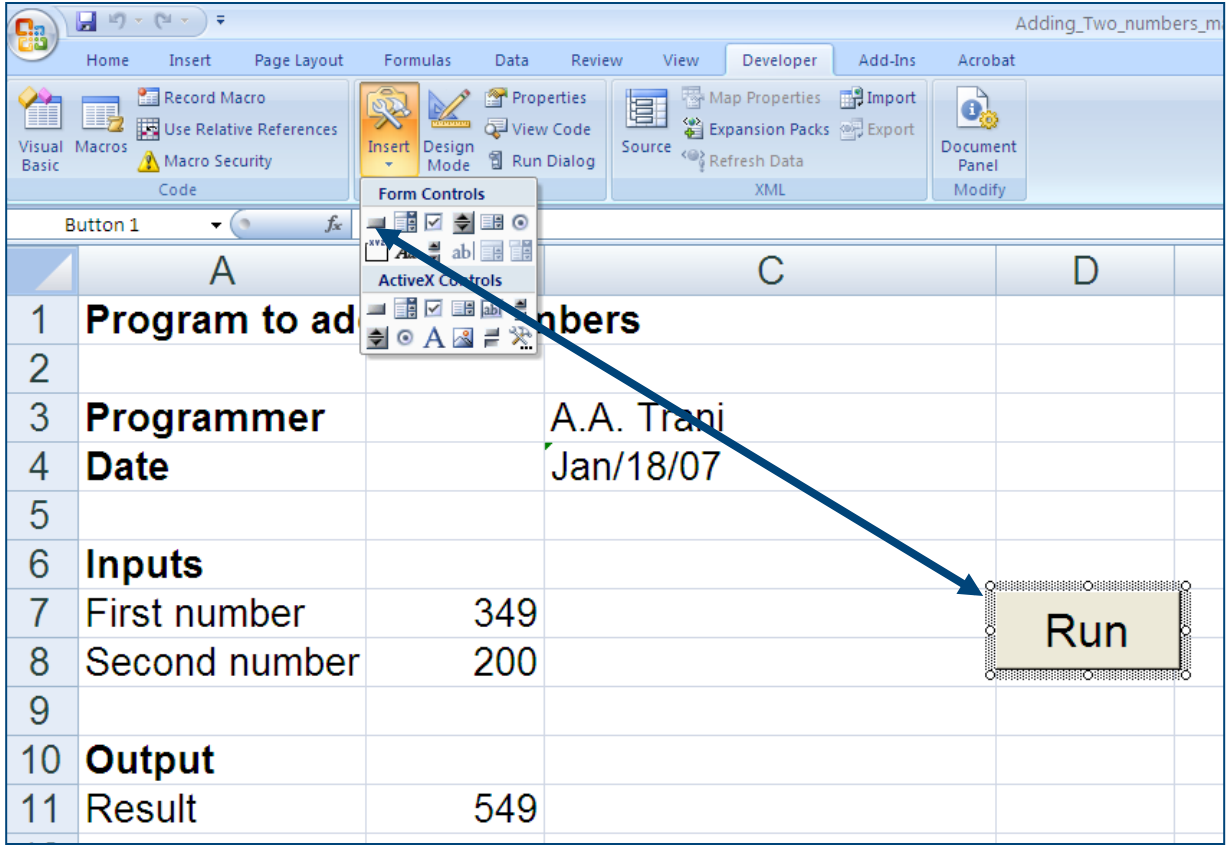

### **Assigning the Behavior to the**  "**Run**" **Button**

- l **Assign the macro** "**adder**" **from the list of available macros to button** "**Run**"
- **Right-click on the button to assign a behavior**

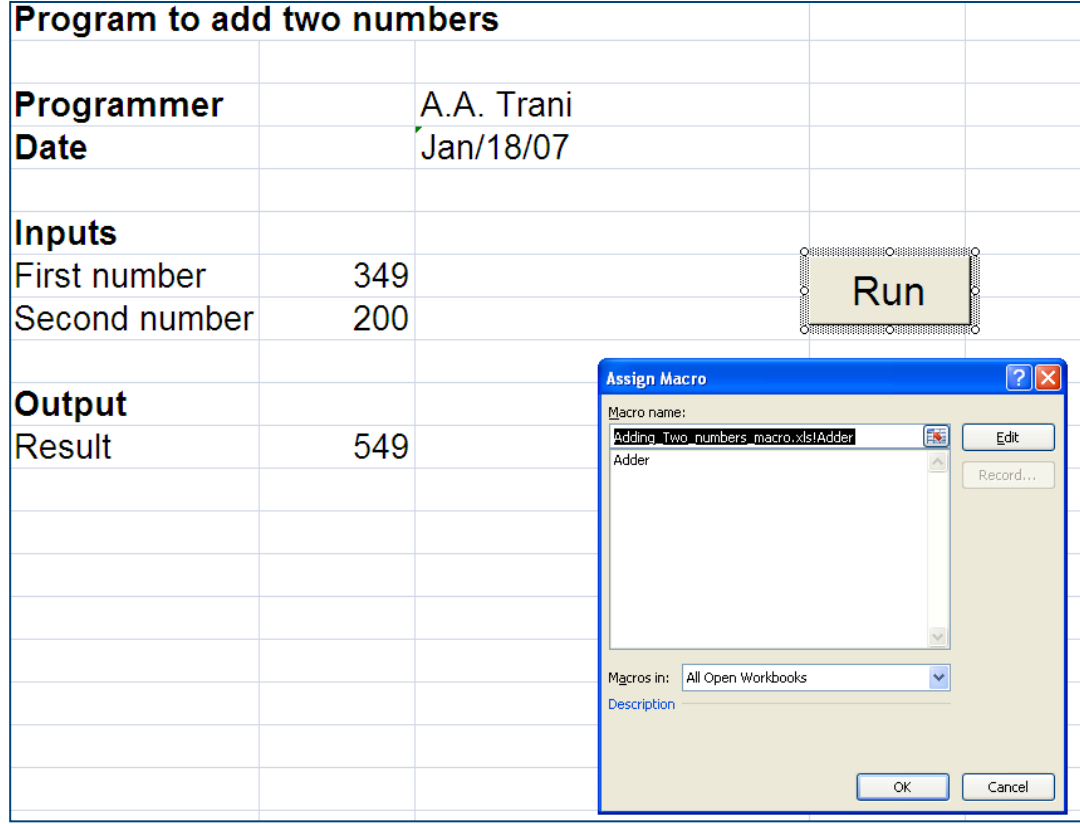

## **Previous Example (kicker\_with\_angleTable\_2003.xls)**

#### l **Kicker program with** "**Run**" **button assigned to a macro**

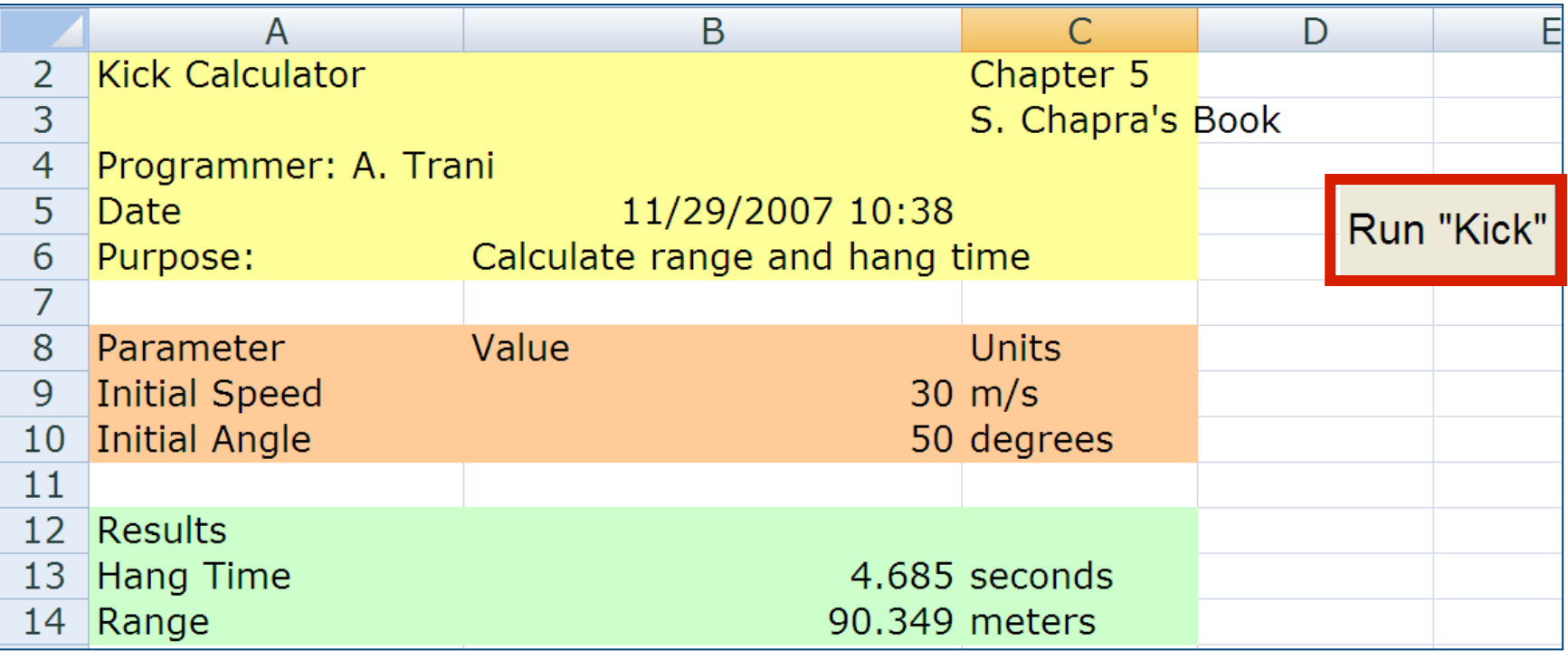

# **Suppose We Add a New Control**

- **Lets add a slider control to set the values of initial angle and initial speed in this program**
- **e** Procedure:
- l **Go to the** "**Developer**" **tab in Excel**
- l **Go to the** "**View**" **toolbox (then forms) in older versions of Excel**

### **Adding a New Control (Form Control)**

#### l **Check all controls available and add a simple scrollbar control to the** "**kicker**" **spreadsheet**

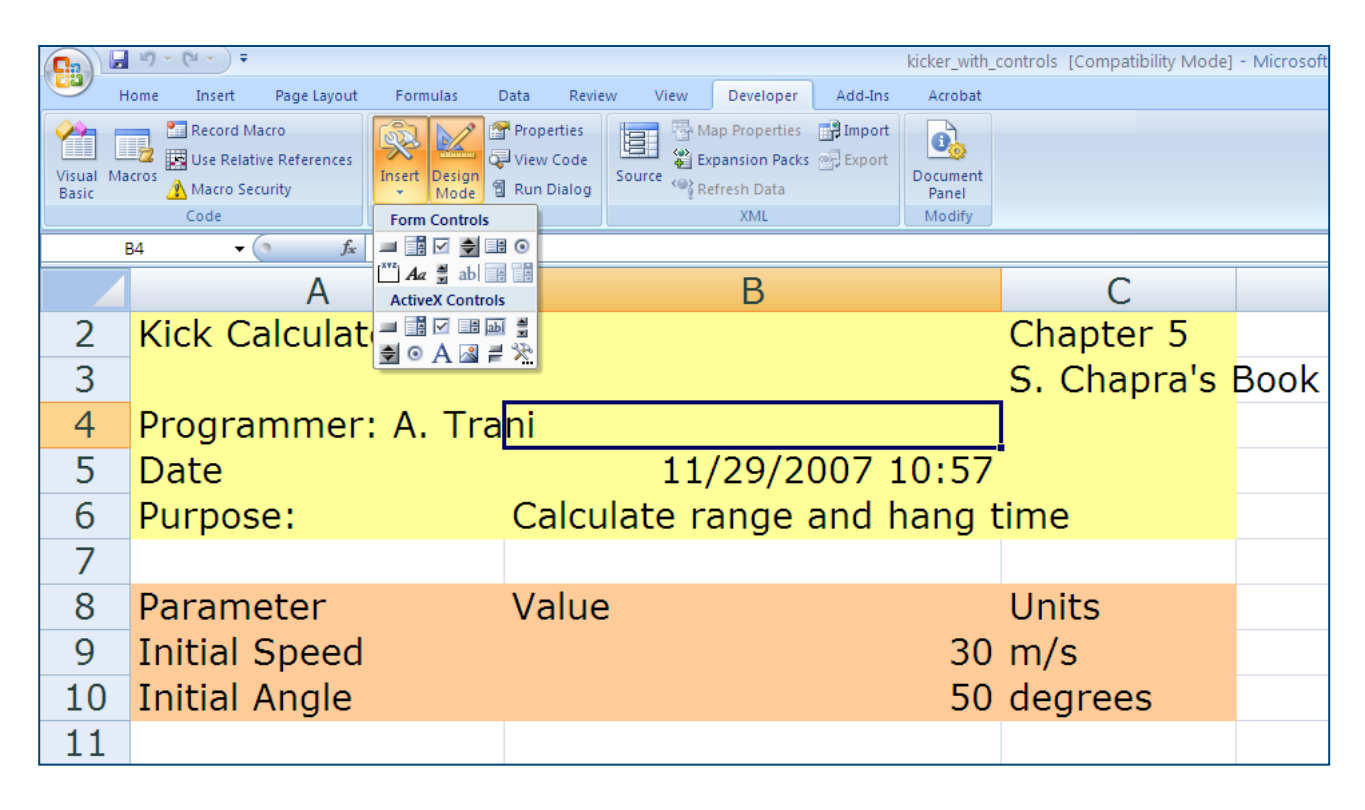

### **VBA Control Example**

#### **• The Control is linked to a cell in your spreadsheet**

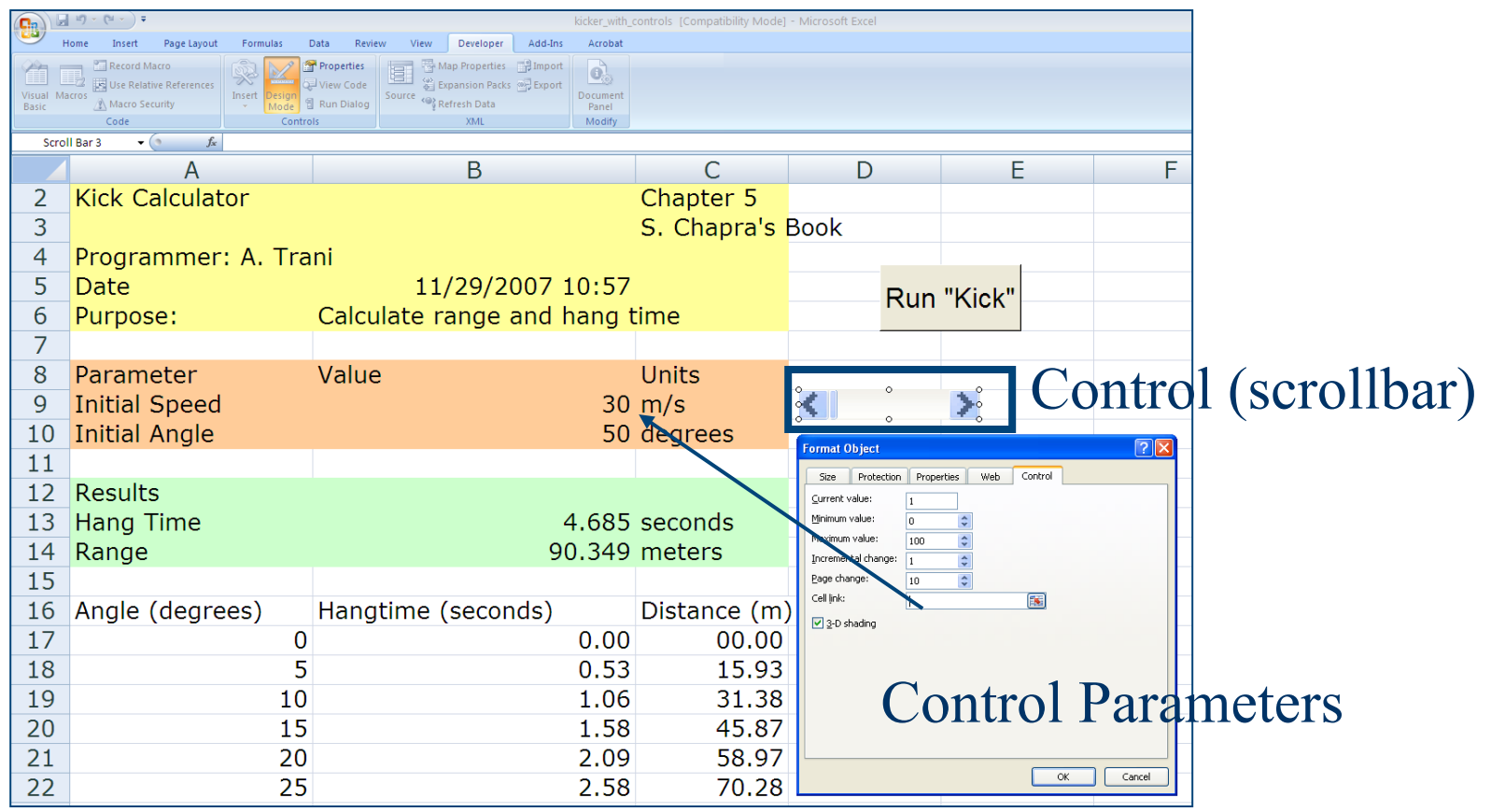

### **VBA Controls : Specify the Parameters of the Control**

- **e** Enter the **values of the control**
- **Link the control to a cell (or cells) in your spreadsheet**

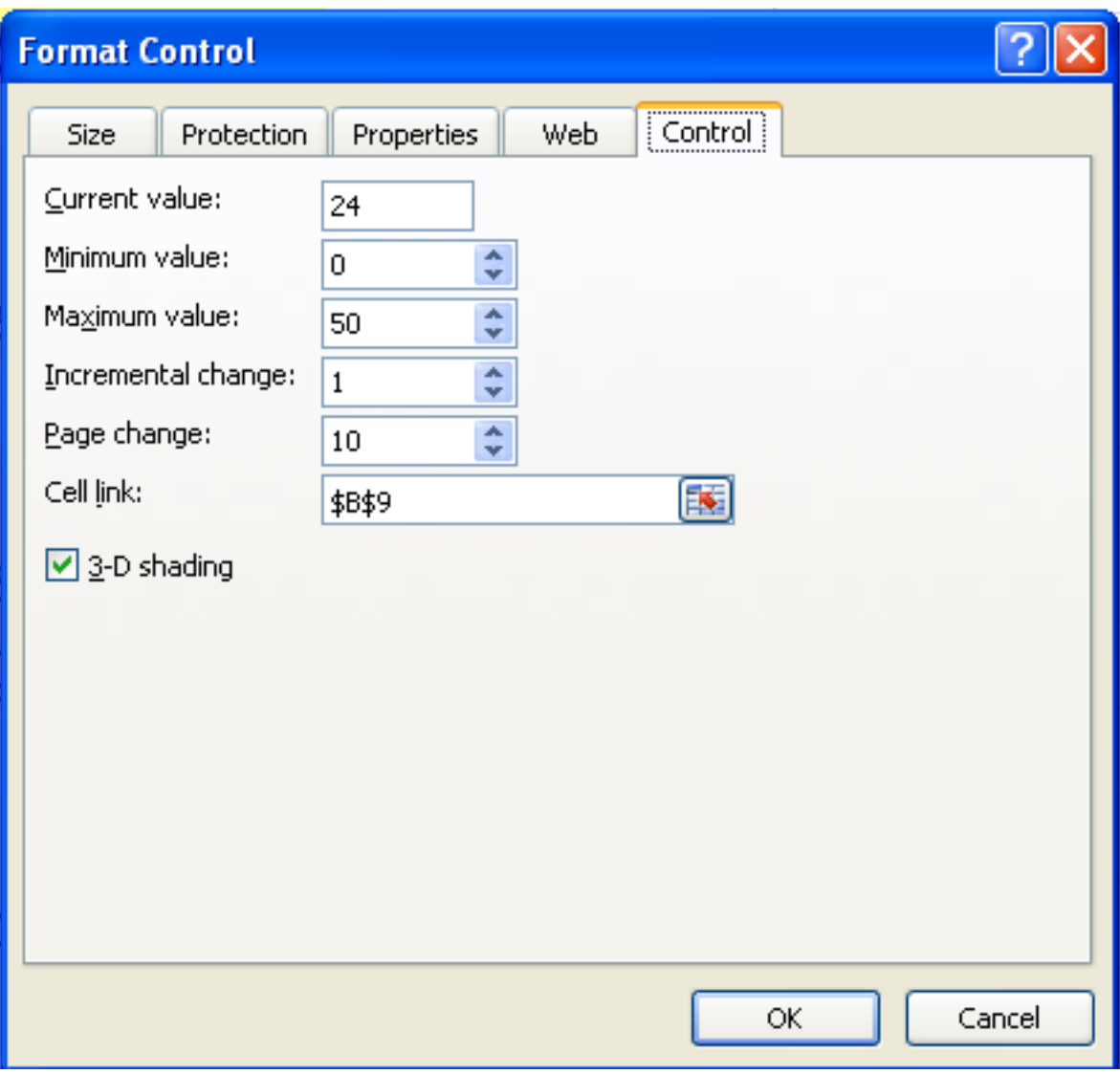

### **Add Other Controls to Ease Use of the Spreadsheet**

- **Add text controls to specify the range of your control to the user**
- **In this case I added 3 text controls as labels**

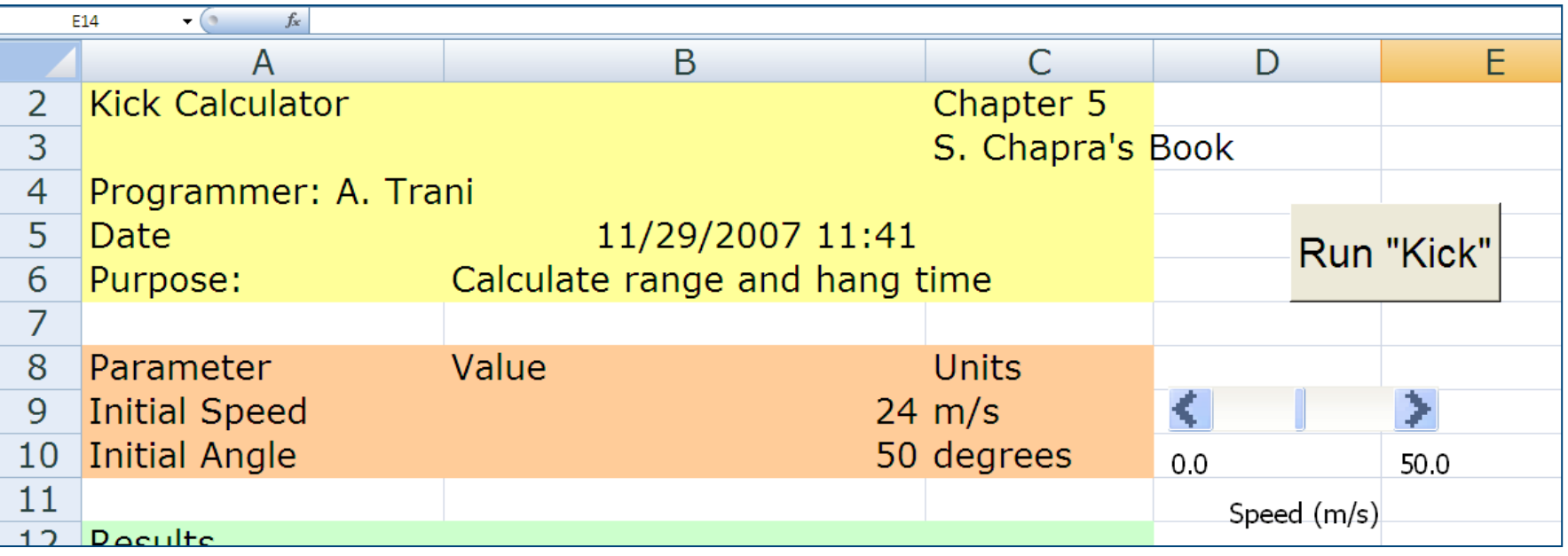

### **Adding a New Worksheet as GUI (Graphic User Interface)**

- **Lets add a new worksheet that acts as Graphic User Interface**
- **Lets add information about the problem**
- l **Lets add a new control (a combo box) to control the initial angle (ai)**
- **The values of the controls should be stated in the GUI interface**
- **Lets add a new worksheet that contains the values of the combo box for initial angle**

# **Final GUI for Kicker Problem**

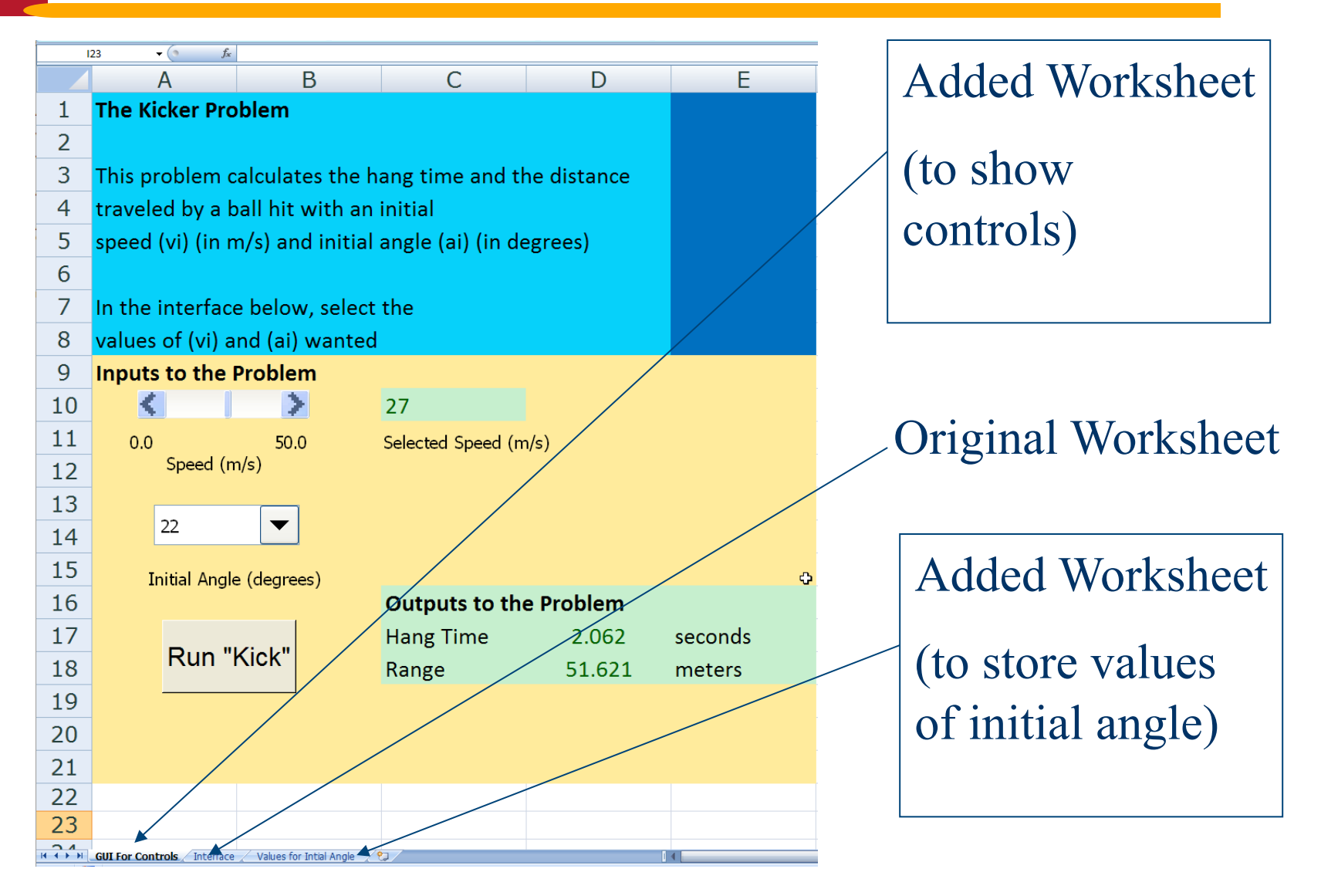

# **Scrollbar Control for GUI**

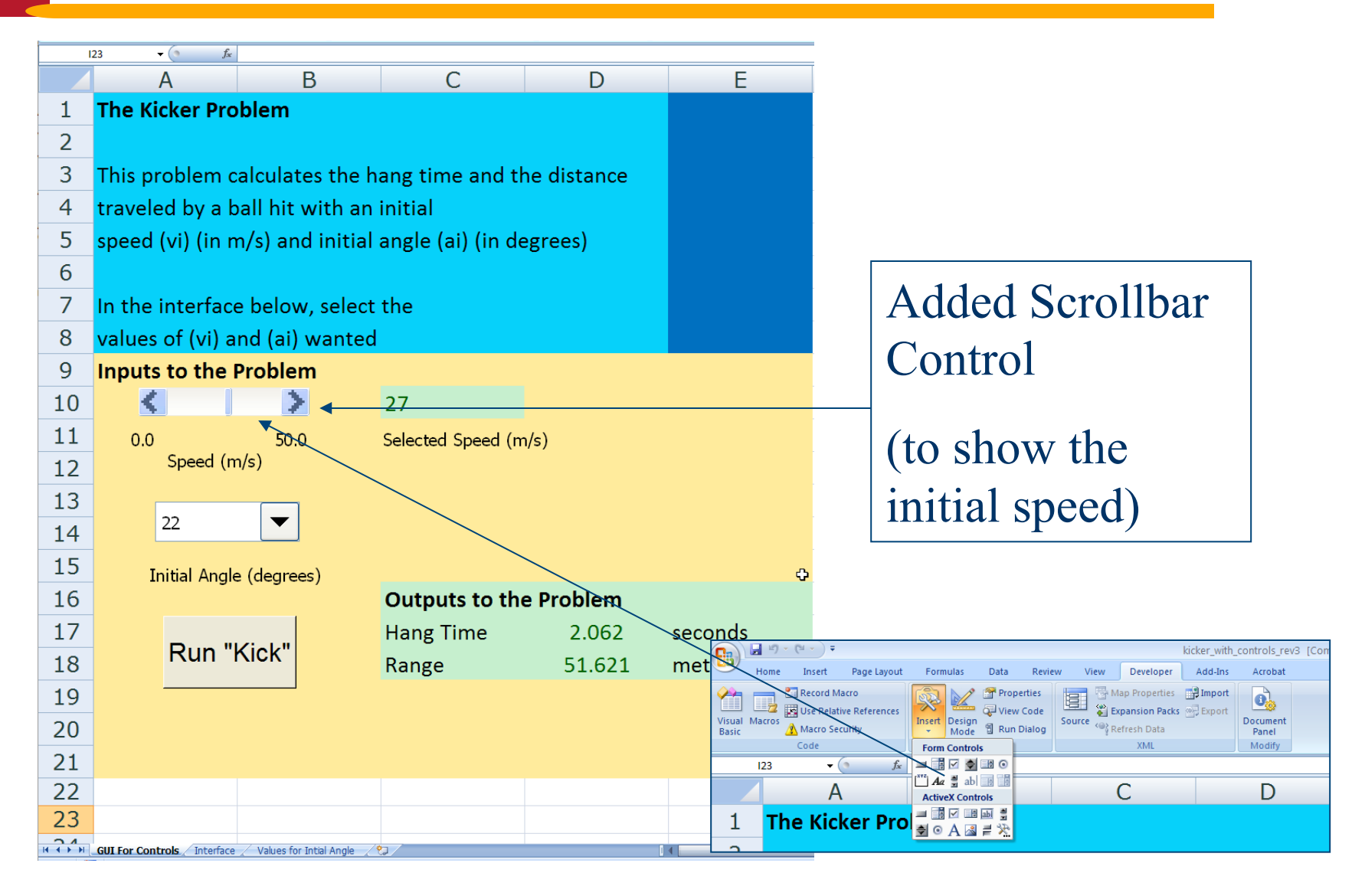

# **Combo Box Control for GUI**

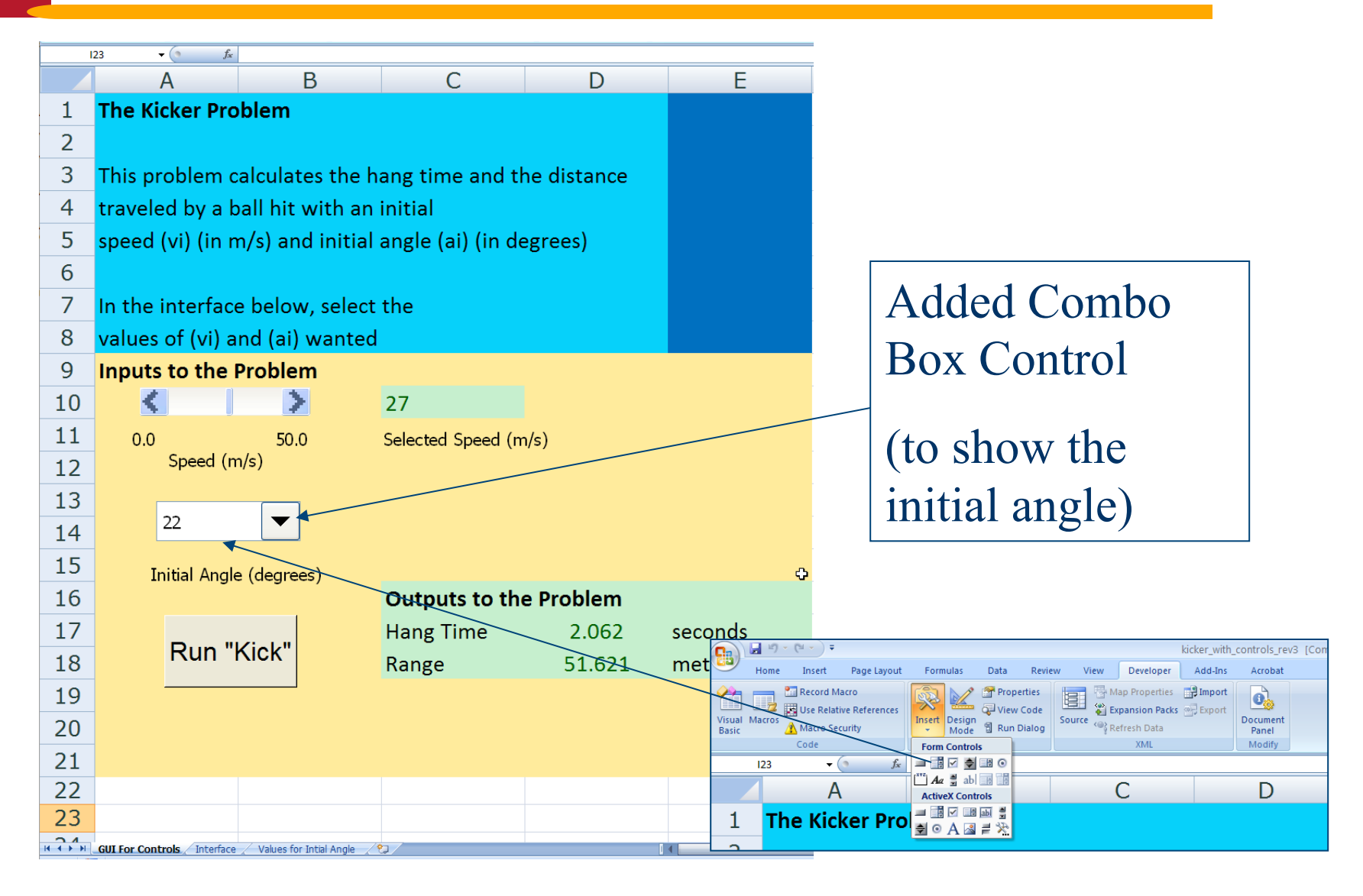

# **Combo Box Connection for GUI**

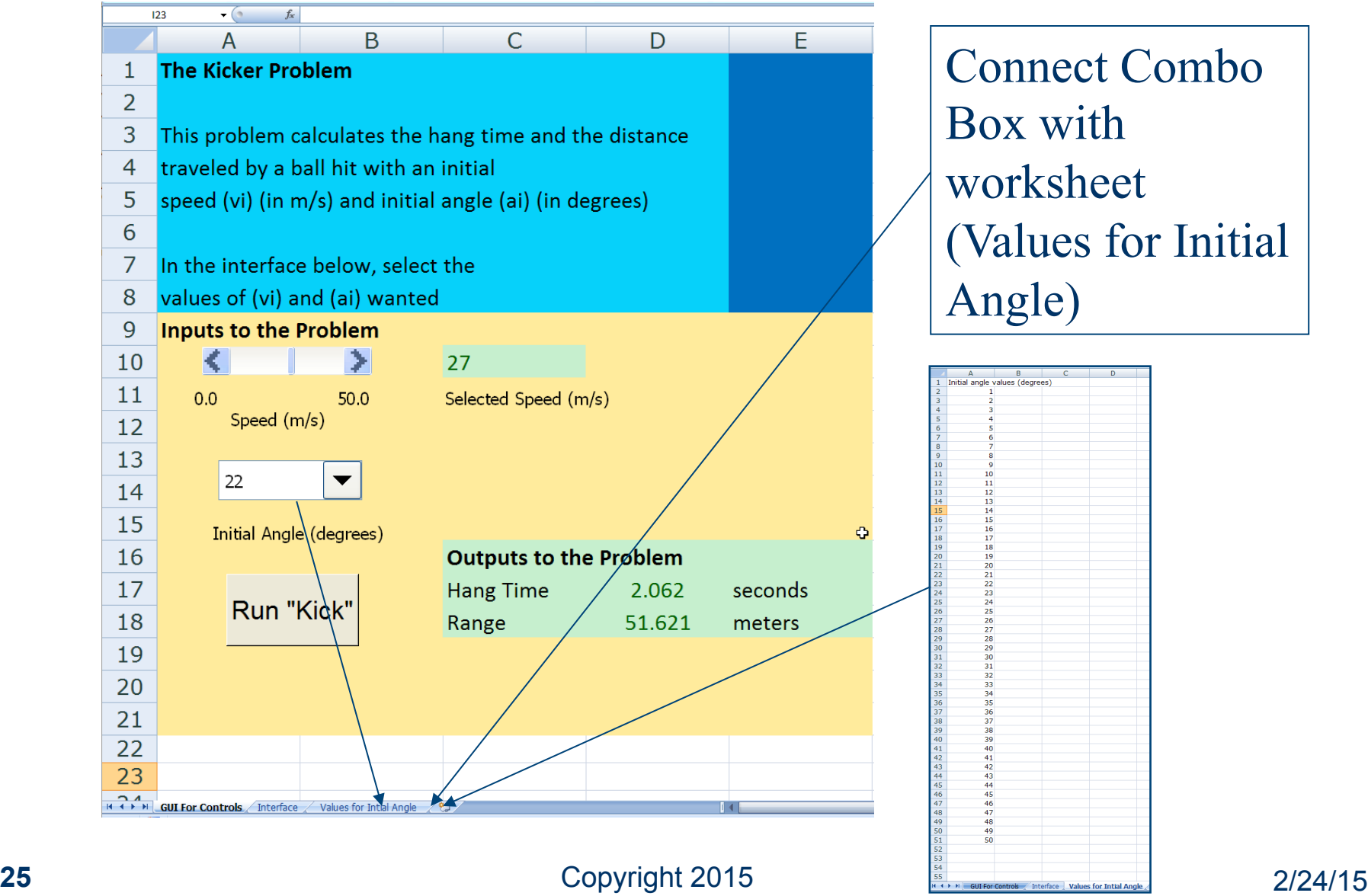

# **Display Outcomes in the GUI**

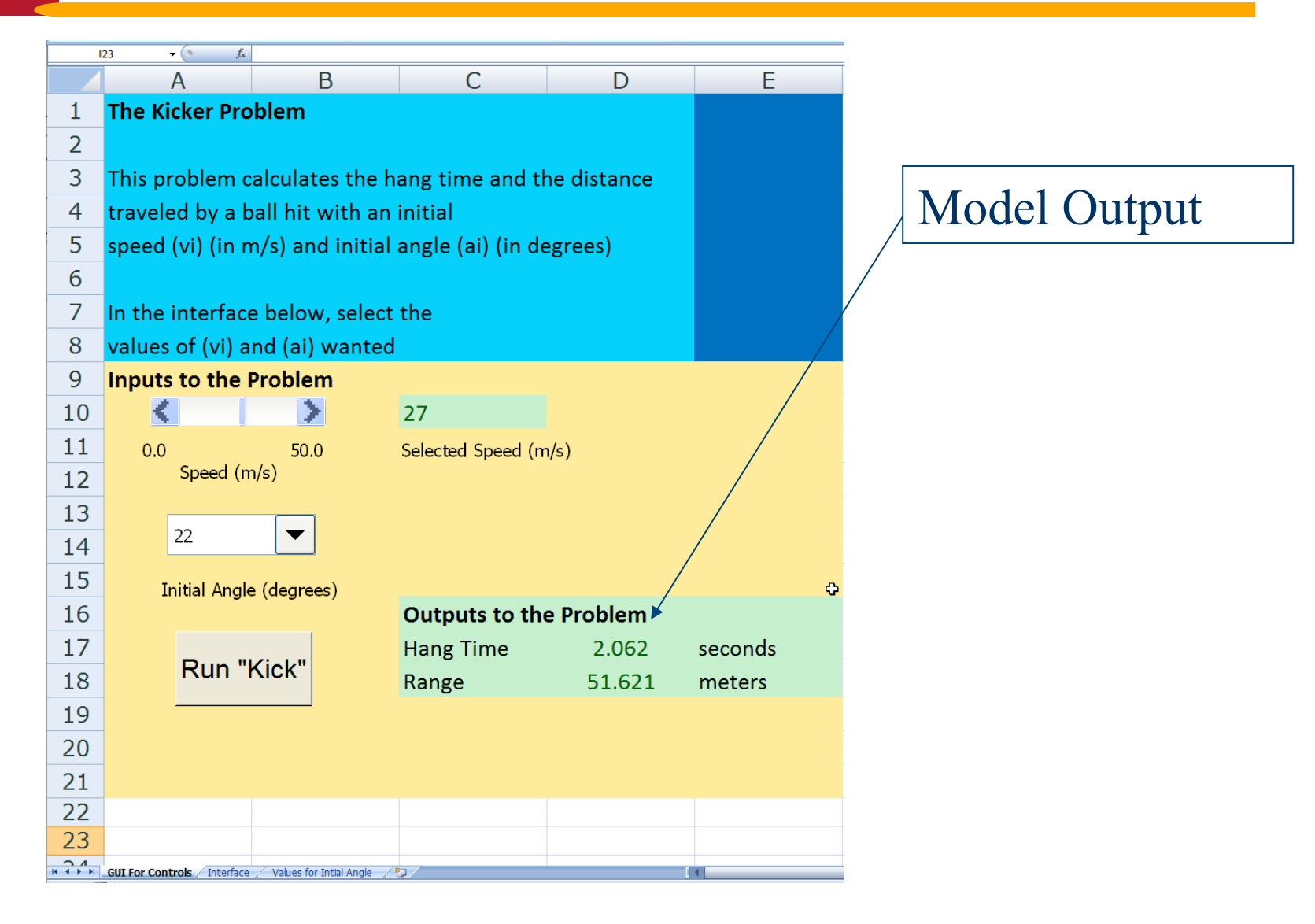

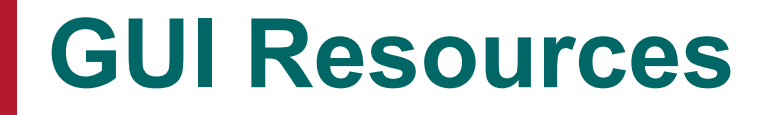

- **AskTog Essays on good design and a list of First Principles for good user interface design. The author, Tognazzini, is a well-respected user interface designer. http://www.asktog.com/basics/firstPrinciples.html**
- **Galitz, Wilbert, O., Essential Guide to User Interface Design. Wiley, New York, NY, 2002.**
- l **GUI Design Handbook A detailed guide to the use of GUI controls. http://www.fast-consulting.com/GUI %20Design%20Handbook/ GDH\_FRNTMTR.htm.**

# **GUI Resources (More)**

- **e Usability Glossary An extensive glossary of terms related to GUI design, usability, and related topics. http://www.usabilityfirst.com/ glossary/main.cgi.**
- UsabilityNet Covers design principles, user**centered design, and other usability and design-related topics. http:// www.usabilitynet.org/management/ b\_design.htm**